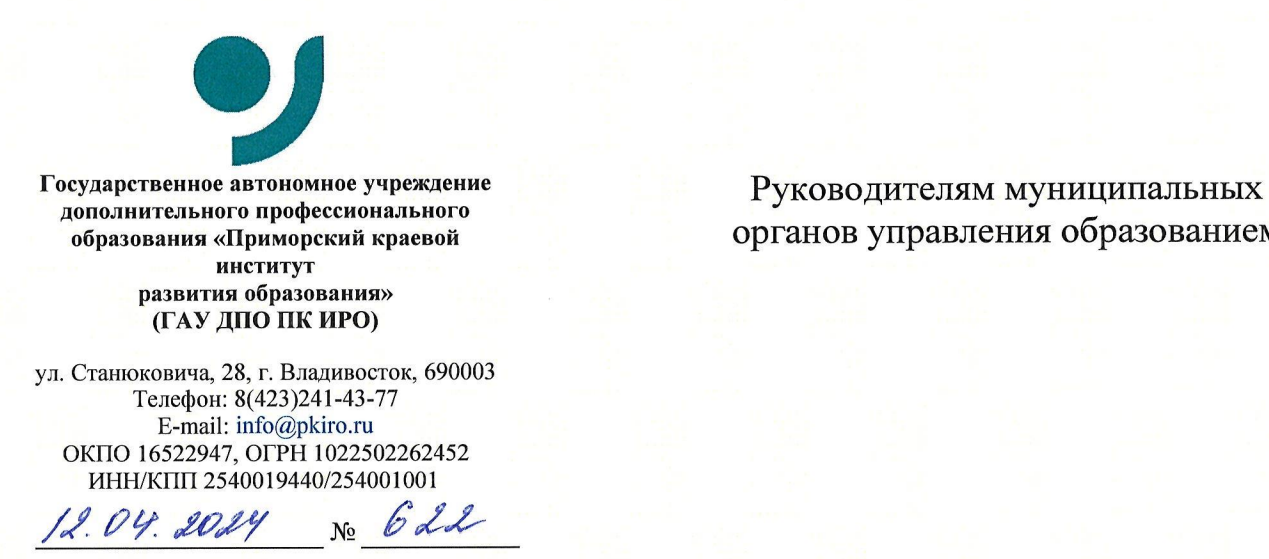

На № от'

органов управления образованием

О внесении результатов по функциональной грамотности в ГИС РО, Система

Уважаемые коллеги!

В соответствии с приказом министерства образования Приморского края от 13.09.2023 № 23а-1235 «Об утверждении регионального плана мероприятий, направленного на формирование и оценку функциональной грамотности обучающихся общеобразовательных организаций Приморского края, на 2023/2024 учебный год» общеобразовательные организации (далее — ОО) 2023/2024 учесный<br>Приморского края с<br>по трем направле <sup>9</sup> по 20 апреля 2024 года проводят диагностические работы по трем направлениям (естественно-научная грамотность, математическая грамотность, читательская грамотность).

По окончании выполнения работ ОО необходимо до 25 апреля 2024 года внести результаты по функциональной грамотности в <sup>8</sup> и 9 классах в электронный журнал государственной информационной системы Приморского края «Региональное образование» (далее — ГИС РО, Система).

Направляем вам методические рекомендации по размещению результатов диагностических работ по оценке функциональной грамотности <sup>в</sup> ГИС РО, Система.

Приложение. Методические рекомендации по размещению результатов проведения диагностических работ для учащихся <sup>8</sup> и <sup>9</sup> классов по оценке функциональной грамотности <sup>в</sup> электронный журнал ГИС РО, Система на 5 л. в <sup>1</sup> экз.

Ректор Лислинд Т.В. Мельникова

Матвеева Анна Дмитриевна, <sup>8</sup> (423)2390875 доб. 504

Приложение к письму ГАУ ДПО ПК ИРО<br>ot <u>12.04.2024</u> No <u>62</u>

## Методические рекомендации по размещению результатов проведения диагностических работ для учащихся8 <sup>и</sup> <sup>9</sup> классов по оценке функциональной грамотности в ГИС РО,Система

 $\overline{2}$ 

Результаты диагностических работ соотносятся с предметными областями следующим образом:

оценка функциональной грамотности по естественно-научному направлению — биология;

оценка функциональной грамотности по математическому направлениюматематика;

оценка функциональной грамотности по читательскому направлениюрусский язык.

Для выставления баллов по формированию и оценке функциональной грамотности обучающихся <sup>8</sup> и <sup>9</sup> классов по трем направлениям (естественнонаучная грамотность, математическая грамотность, читательская грамотность) необходимо в ГИС РО, Система на уровне ОО выбрать в главном меню «Журнал», далее из выпадающего списка — подгруппу «Классный журнал»(рис. 1).

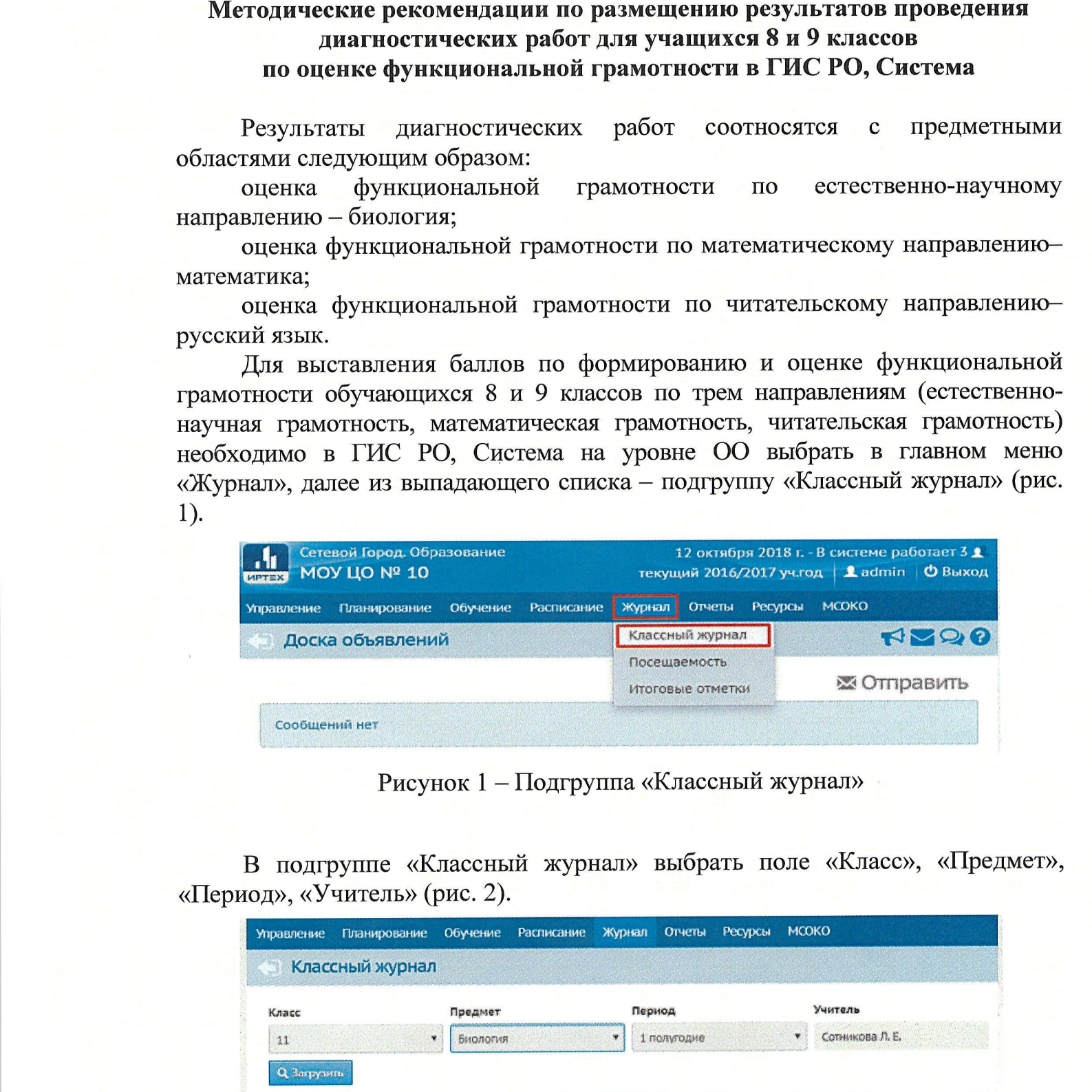

Рисунок 1 – Подгруппа «Классный журнал»

В подгруппе «Классный журнал» выбрать поле «Класс», «Предмет», «Период», «Учитель»(рис. 2).

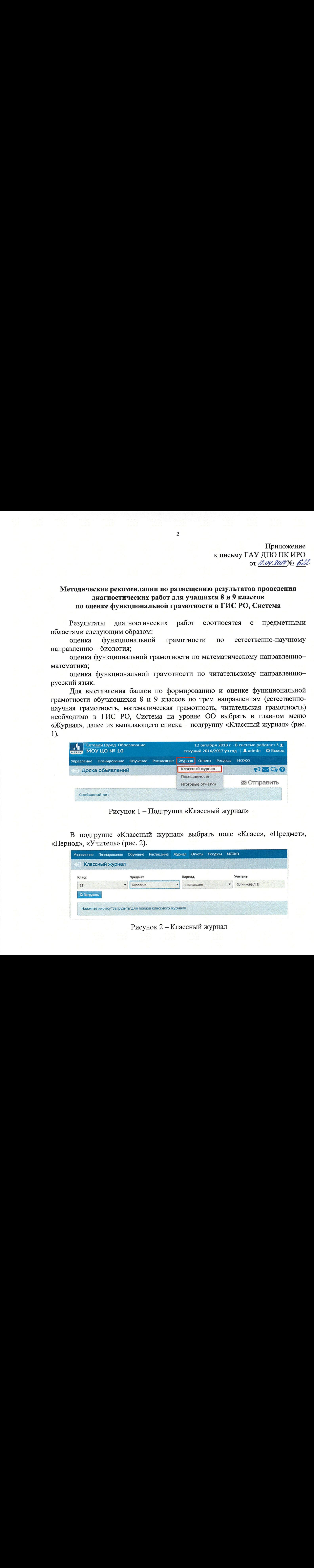

Рисунок 2 — Классный журнал

После выбора фильтров нажать кнопку «Загрузить». Ниже появится классный журнал с заполненными оценками учащихся (рис. 3).

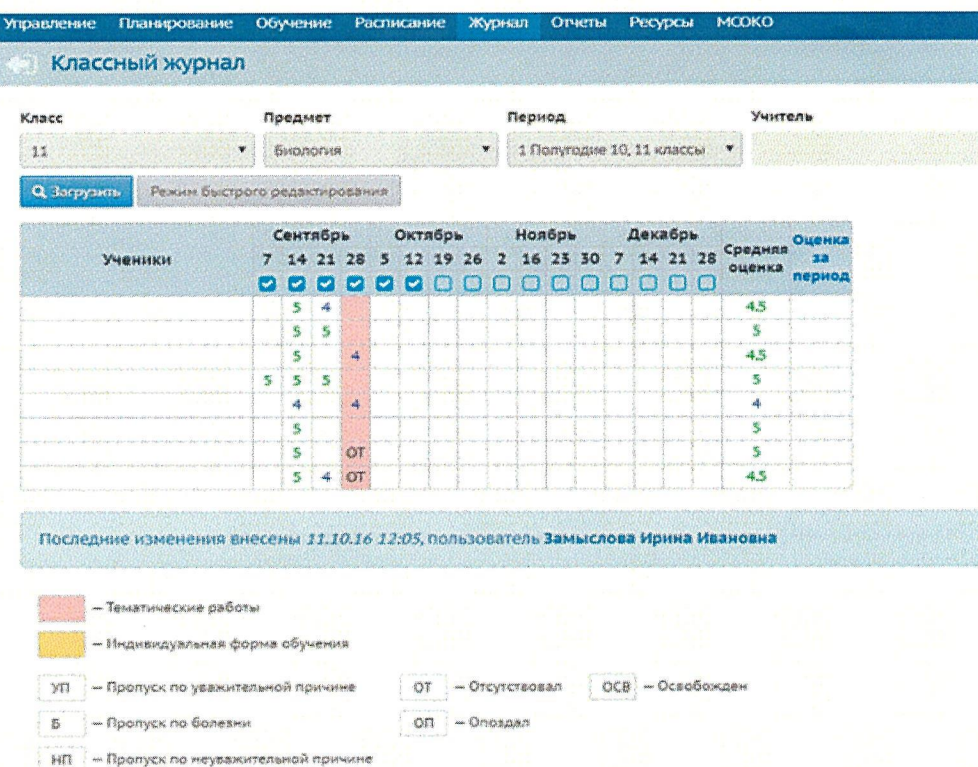

Рисунок 3 - Сформировать классный журнал

Для добавления оценок по диагностическим работам выбрать функцию «Выставить оценки», нажав на дату проведения функциональной грамотности (рис. 4).

Внимание! Дата проведения функциональной грамотности с 9 по 20 апреля 2024 года.

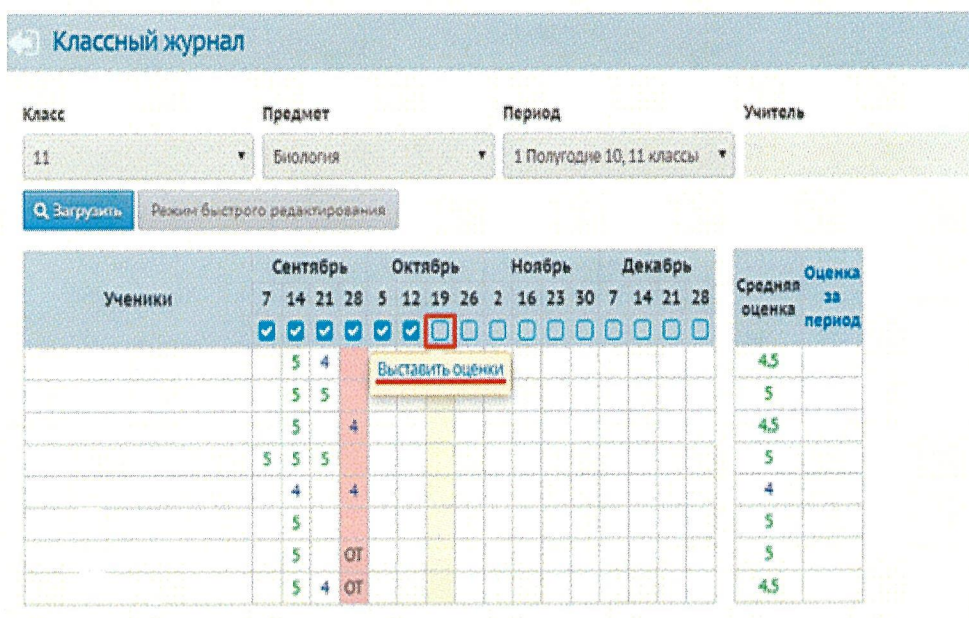

Рисунок 4 - Выставить оценки

Затем перейти в подсистему «Классный журнал / Выставить оценки» и нажать «Добавить» в столбце «Задания» (рис. 5).

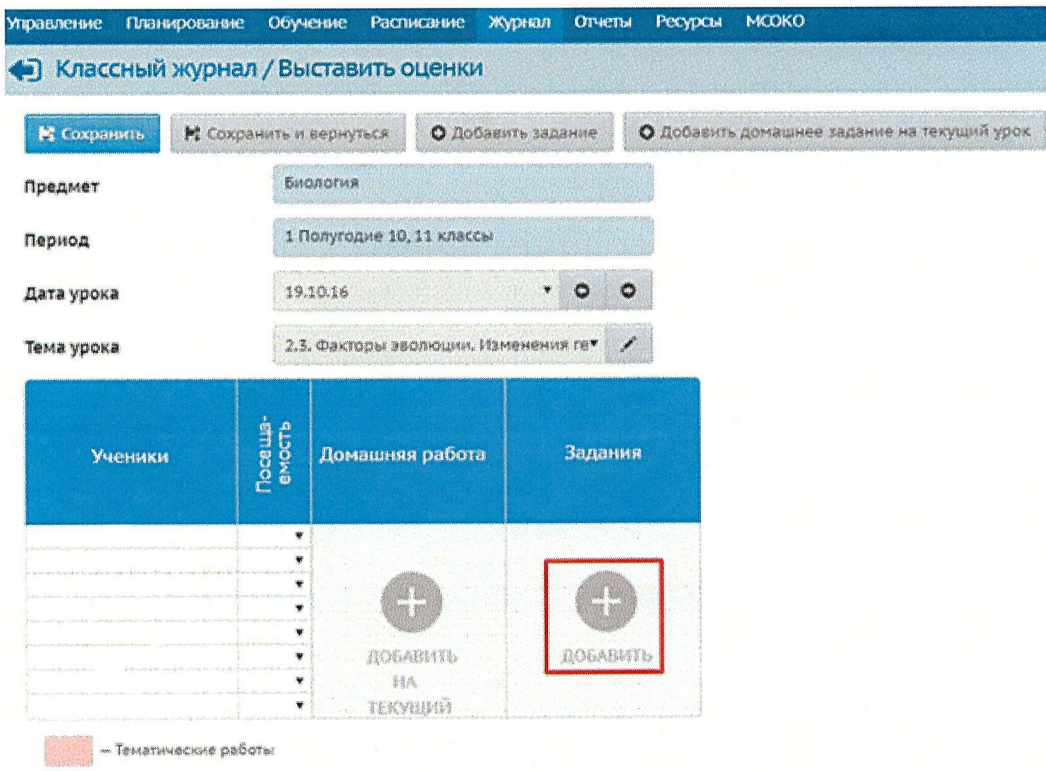

## Рисунок 5 - Добавить задание

В открывшемся окне «Добавить новое задание» указать «Тема задания», далее в поле «Тип задания» из выпадающего списка выбрать «Диагностическая контрольная работа» (рис. 6).

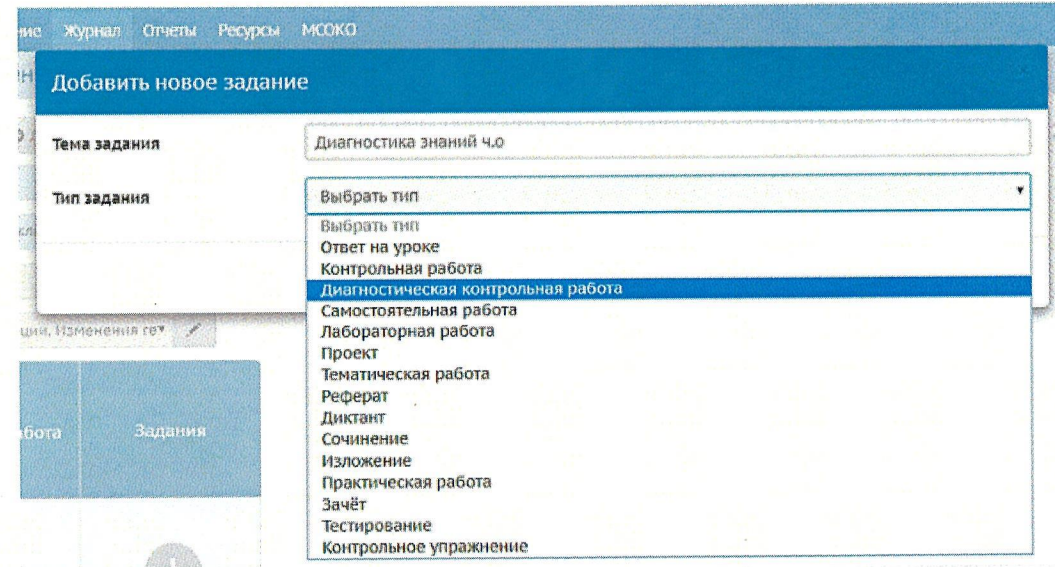

Рисунок 6 - Добавить новое задания

Далее в поле «Диагностическая работа» выбрать вариант, предлагаемый из выпадающего списка (рис. 7).

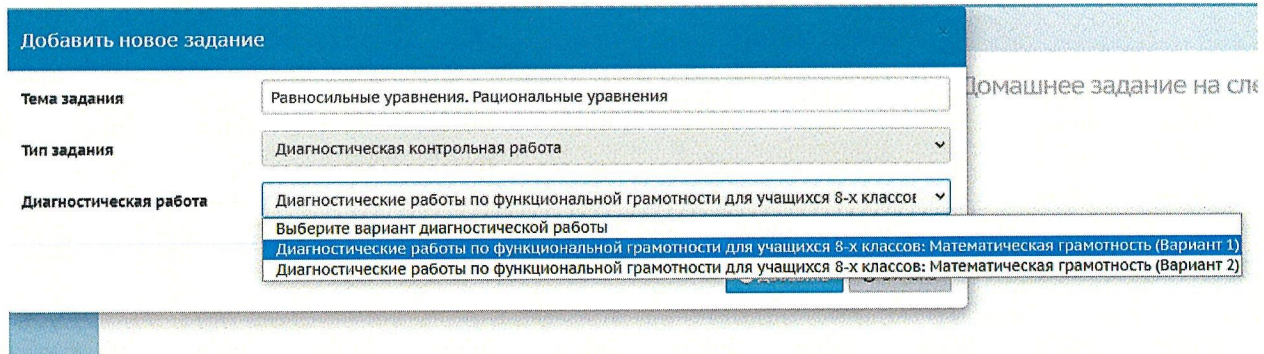

Рисунок 7 – Выбор варианта по формированию и оценке функциональной грамотности

После этого необходимо вернуться в подсистему «Классный журнал», нажав на кнопку . В классном журнале красным цветом выделен день проведения диагностической работы (рис. 8).

| Управление         | Планирование                  | Обучение |         |                |           |                      | Расписание |   |   | Журнал |        |        | Отчеты       | Ресурсы                     |          | <b>MCOKO</b>      |        |                          |
|--------------------|-------------------------------|----------|---------|----------------|-----------|----------------------|------------|---|---|--------|--------|--------|--------------|-----------------------------|----------|-------------------|--------|--------------------------|
|                    | Классный журнал               |          |         |                |           |                      |            |   |   |        |        |        |              |                             |          |                   |        |                          |
| Класс              |                               |          | Предмет |                |           |                      |            |   |   |        | Период |        |              |                             |          | Учитель           |        |                          |
| 11                 |                               | ¥        |         | Биология       |           |                      |            |   | 学 |        |        |        |              | 1 Полугодие 10, 11 классы • |          |                   |        | Замыслова Ирина Ивановна |
| <b>Q</b> Загрузить | Режим быстрого редактирования |          |         |                |           |                      |            |   |   |        |        |        |              |                             |          |                   |        |                          |
|                    |                               |          |         | Сентябрь       |           |                      | Октябрь    |   |   |        |        | Ноябрь |              | Декабрь                     |          |                   | Оценка |                          |
|                    | Ученики                       |          |         | 14 21 28       |           | $\tilde{\mathbf{S}}$ | 12 19 26   |   |   |        |        |        | 2 16 23 30 7 |                             | 14 21 28 | Средняя<br>оценка | 23     |                          |
|                    |                               | lv       |         |                |           |                      |            | v |   |        |        |        |              |                             | $\Box$   |                   | период |                          |
|                    | 1. Беспалова Юлия2            |          | 5       | 4              |           |                      |            |   |   |        |        |        |              |                             |          | 4.5               |        |                          |
|                    | 2. Беспалова Юлия3            |          | 5       | 5              |           |                      |            |   |   |        |        |        |              |                             |          | 5                 |        |                          |
|                    | 3. Бирюков Анатолий           |          | 5       |                | 4         |                      |            |   |   |        |        |        |              |                             |          | 4.5               |        |                          |
|                    | 4. Евтифеева Юлия             | 5        | 5       | $\overline{5}$ |           |                      |            |   |   |        |        |        |              |                             |          | 5                 |        |                          |
| 5. Михайлов Яков   |                               |          | 4       |                | 4         |                      |            |   |   |        |        |        |              |                             |          | 4                 |        |                          |
|                    | 6. Рожкова Любовь             |          | 5       |                |           |                      |            |   |   |        |        |        |              |                             |          | 5                 |        |                          |
|                    |                               |          |         |                | <b>OT</b> |                      |            |   |   |        |        |        |              |                             |          | 5                 |        |                          |
|                    | 7. Рядинская Екатерина        |          | 5       |                |           |                      |            |   |   |        |        |        |              |                             |          |                   |        |                          |

Рисунок 8 - ДКР

Для проставления оценок необходимо нажать на кнопку «Выставить оценки» под датой проведения, после чего перейти в подсистему «Классный журнал / Выставить оценки» (рис. 9).

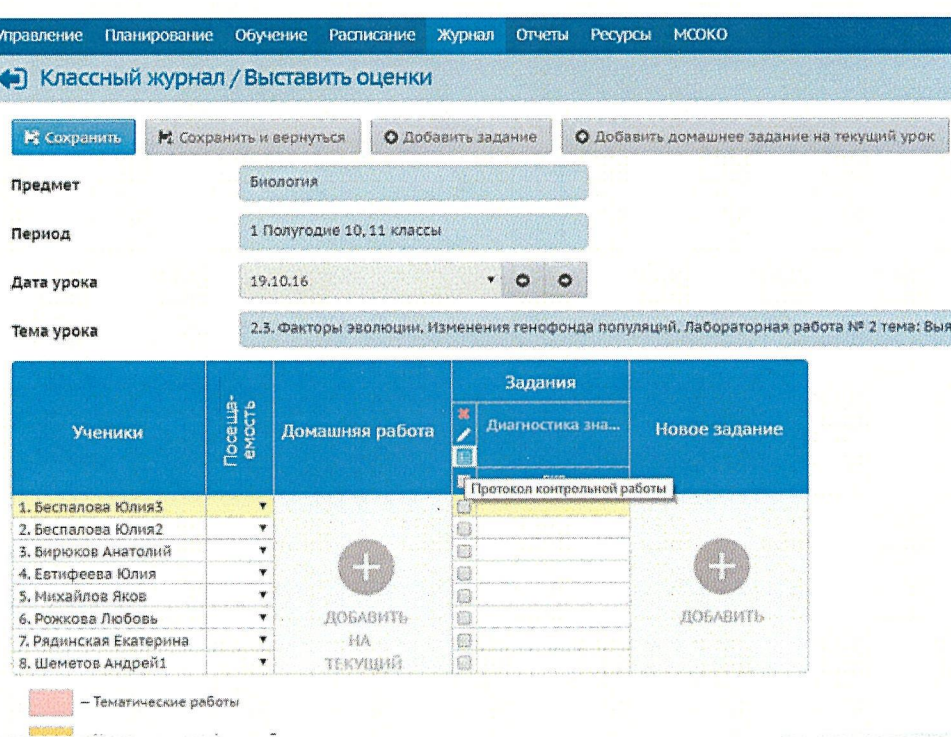

6

Рисунок 9 - Подсистема «Выставить оценки»

В столбце «Задания» рядом с диагностической работой необходимо нажать на кнопку «Протокол контрольной работы» (значок <sup>13</sup>). Затем перейти в подсистему «Классный журнал / Протокол контрольной работы» (рис. 10).

| Управление                                                                                                    | Планирование | Обучение                               | Расписание   | Журнал              |              | Ресурсы<br>Отчеты     | MCOKO                     |
|----------------------------------------------------------------------------------------------------|--------------|----------------------------------------|--------------|---------------------|--------------|-----------------------|---------------------------|
| <b>• Классный журнал / Протокол контрольной работы</b>                                                        |              |                                        |              |                     |              |                       |                           |
| № сохранить                                                                                                   |              |                                        |              |                     |              |                       |                           |
| Предмет                                                                                                    |              | Дата урока                             |              |                     | Тема задания |                       | Уровень контрольной работ |
| 11/Биология                                                                                                   |              | 19.10.2016                             |              |                     |              | Диагностика знаний ил | Текущий:                  |
|                                                                                                    |              |                                        |              |                     |              |                       |                           |
| Проставьте баллы в соответствии с весом задания и выставьте оценку в соответствии с рекомендуемой.<br>Ученики |              | Баллы за задание                       |              | <b><i>Mroro</i></b> | Оценка       | Рекомендуемая         | Посещаемость              |
|                                                                                                    |              | 149                                    | $\mathbf{1}$ | баллов              |              | OLIGHKA               |                           |
|                                                                                                    |              | Максимальный балл<br>Уровень сложности | 5<br>S       |                     |              |                       |                           |
|                                                                                                    |              |                                        |              | $\circ$             |              |                       |                           |
|                                                                                                    |              |                                        | 4            | 瀑                   | 煤            | 鼎                     |                           |
|                                                                                                    |              |                                        | 2            | 2                   | 2            | 2                     |                           |
|                                                                                                    |              |                                        | ž            | ž                   | ž            | Ŝ                     |                           |
|                                                                                                    |              |                                        | S            | 露                   |              |                       |                           |
|                                                                                                    |              |                                        | İ            | ž                   | 2            |                       |                           |
|                                                                                                    |              |                                        | 3            | 3                   | Z.<br>3      |                       |                           |

Рисунок 10 - Протокол контрольной работы

В соответствии с полученными результатами по диагностическим работам в столбце «Баллы за задание» выставить баллы и в столбце «Оценка» оценку учащегося, нажать на кнопку «Сохранить». После этого в классном журнале отобразятся оценки по результатам диагностических работ.